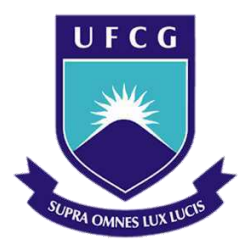

Universidade Federal de Campina Grande Centro de Engenharia Elétrica e Informática Curso de Graduação em Engenharia Elétrica

Cecília Alves Buriti da Costa

### **Relatório de Estágio Supervisionado**

Campina Grande, Paraíba Agosto de 2014

Cecília Alves Buriti da Costa

### Relatório de Estágio Supervisionado

*Relatório de Estágio Supervisionado submetido à Unidade Acadêmica de Engenharia Elétrica da Universidade Federal de Campina Grande como parte dos requisitos necessários para a obtenção do grau de Bacharel em Ciências no Domínio da Engenharia Elétrica.* 

Local de Estágio: Laboratório de Referência em Controle e Automação (LARCA/UFCG)

> Orientador: Professora Núbia Silva Dantas Brito

> > Campina Grande, Paraíba Agosto de 2014

Cecília Alves Buriti da Costa

### Relatório de Estágio Supervisionado

*Relatório de Estágio Supervisionado submetido à Unidade Acadêmica de Engenharia Elétrica da Universidade Federal de Campina Grande como parte dos requisitos necessários para a obtenção do grau de Bacharel em Ciências no Domínio da Engenharia Elétrica.* 

Local de Estágio: Laboratório de Referência em Controle e Automação (LARCA/UFCG)

Aprovado em \_\_\_\_ / \_\_\_\_ / \_\_\_\_\_\_\_

Professor Avaliador Universidade Federal de Campina Grande Avaliador

Professora Núbia Silva Dantas Brito Universidade Federal de Campina Grande Orientadora

## **Agradecimentos**

Agradeço aos meus pais, Elizabeth e Ricardo, por investir em minha educação e ajudar na realização desse sonho, e ao meu irmão Rodrigo pelos ensinamentos que me passou.

A Rodolfo, companheiro dessa jornada, por estar sempre ao meu lado, incentivando e acreditando em mim, me fazendo querer melhorar sempre.

À professora Núbia, minha orientadora, pela confiança e oportunidade de trabalhar com ela.

Aos meus amigos de longa data, pela paciência e compreensão.

Aos amigos que fiz ao longo do curso, pela ajuda dentro e fora da universidade, compartilhando os problemas e as alegrias da vida acadêmica.

Aos colegas do LARCA, cujo auxílio foi indispensável para a realização deste trabalho.

A todos os professores e funcionários desta universidade que contribuíram na minha formação acadêmica.

Aos engenheiros Sérgio Dias e Leonardo, e a Lyndovaldo, da Chesf, por todo apoio e esclarecimentos prestados.

### **Resumo**

Neste relatório são descritas as atividades realizadas pela aluna Cecília Alves Buriti da Costa a realização do Estágio Supervisionado no Laboratório de Referência em Controle e Automação (LARCA), que integra o Departamento de Engenharia Elétrica (DEE) da Universidade Federal de Campina Grande (UFCG), sob orientação da professora Núbia Silva Dantas Brito. O foco do estágio foi o RTDS e Proteção de Sistemas Elétricos.

Palavras-chave: LARCA, RTDS, Proteção de Sistemas Elétricos.

# Sumário

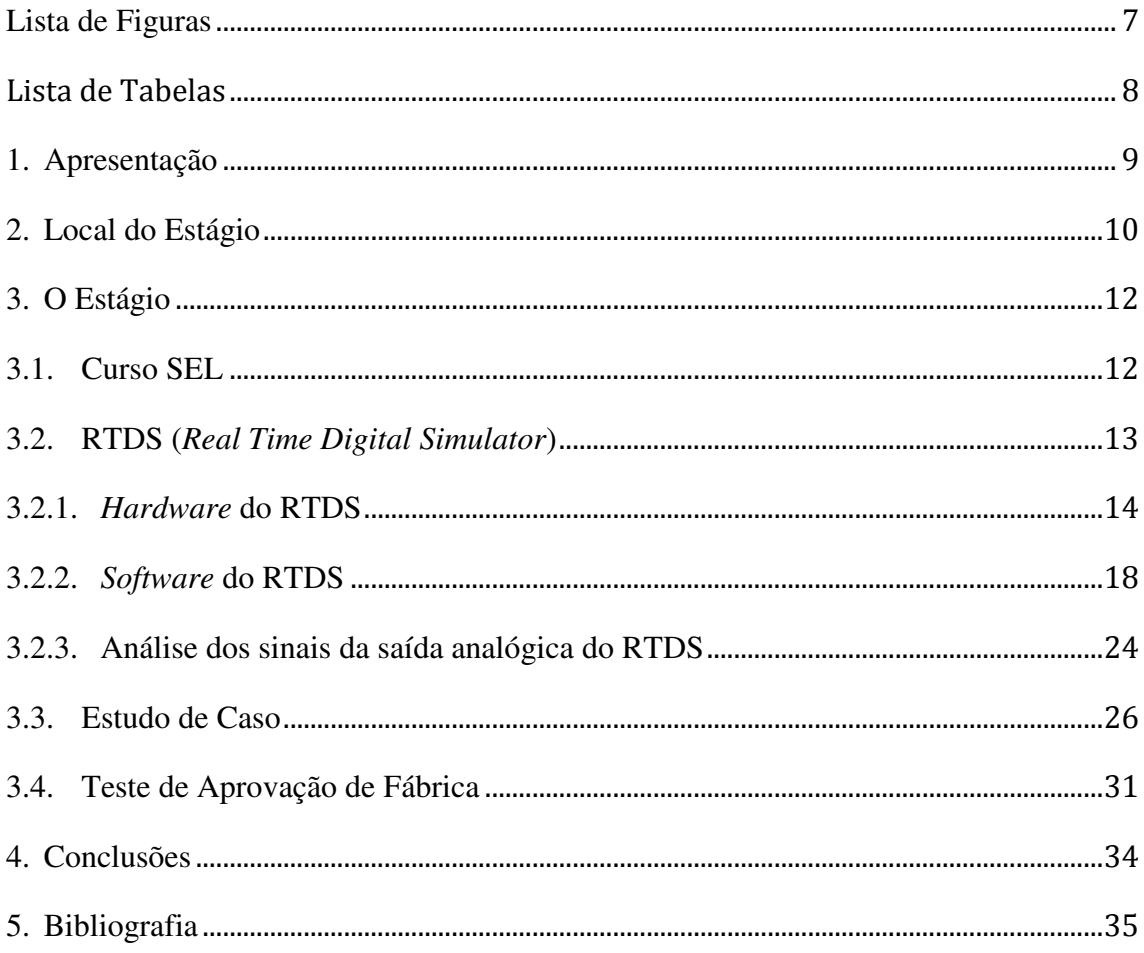

# **Lista de Figuras**

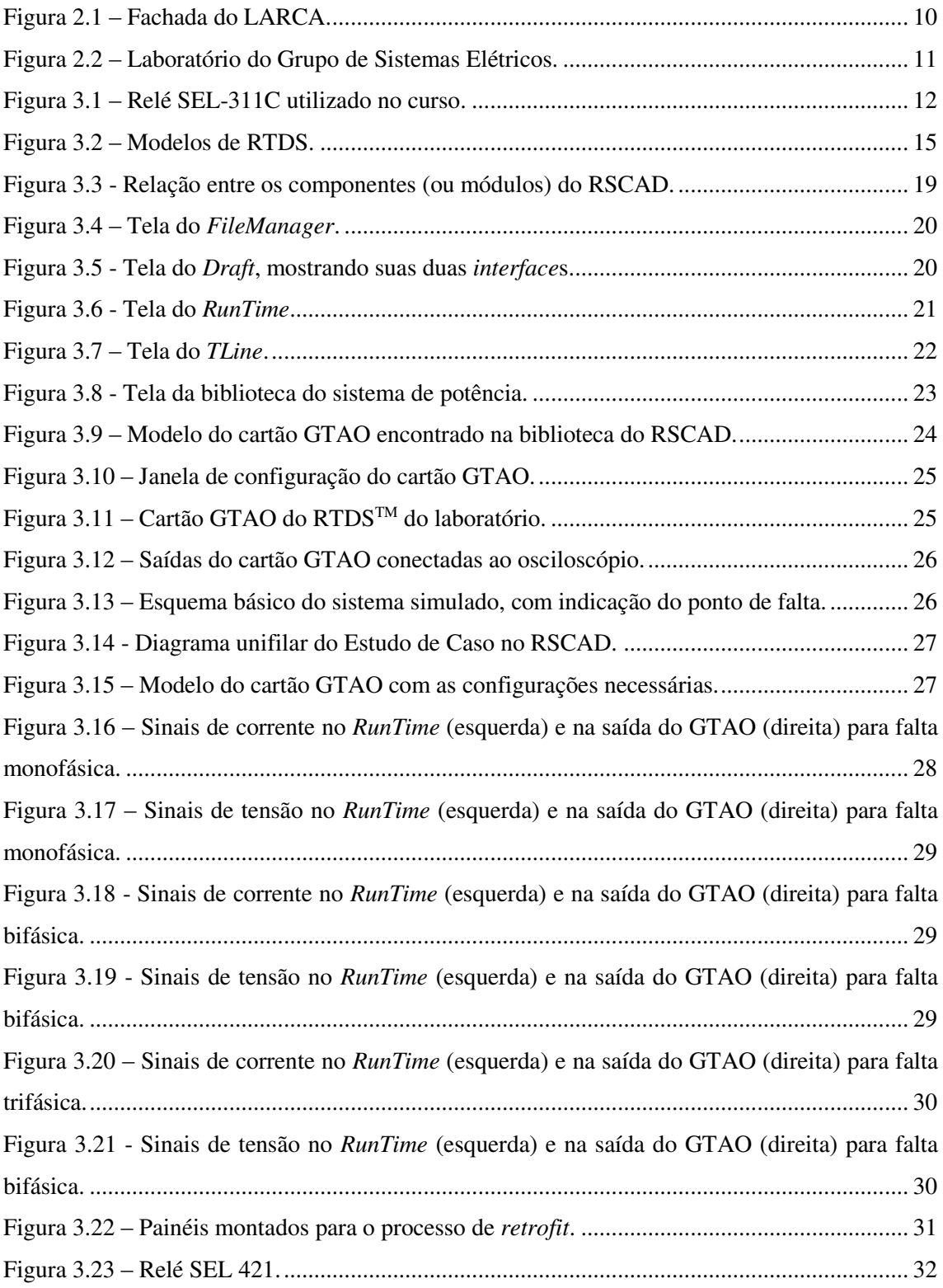

## **LISTA DE TABELAS**

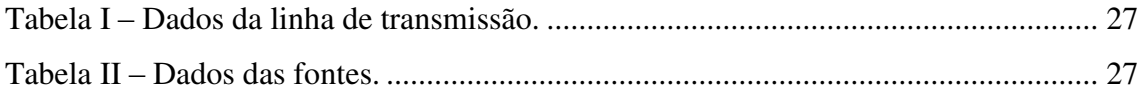

## **1. Apresentação**

O Estágio Supervisionado foi realizado no Laboratório de Referência em Controle e Automação (LARCA) da Universidade Federal de Campina Grande, durante o período de 30/06/2014 a 08/08/2014, sob orientação da professora Núbia Silva Dantas Brito e supervisão do professor Benemar Alencar de Souza.

Este relatório descreve as atividades desenvolvidas durante o Estágio, que foram:

- Integração ao LARCA, o que inclui instruções de segurança e apresentação da infraestrutura na qual o estágio foi realizado;
- Estudo da arquitetura do LARCA;
- Acompanhamento das atividades do LARCA;
- Estudo do RTDS;
- Acompanhamento de Teste de Aceitação de Fábrica (TAF) de painéis de relés SEL 421.

## **2. Local do Estágio**

O Laboratório de Referência em Controle e Automação (LARCA) foi concebido através de uma parceria entre as Unidades Acadêmicas de Engenharia Química do Centro de Ciências e Tecnologia (CCT) e Engenharia Elétrica do Centro de Engenhara Elétrica e Informática (CEEI) e por isso, é coordenado conjuntamente pelos professores Romildo Pereira Brito, Antônio Marcus Nogueira Lima e Benemar Alencar de Souza.

A construção do LARCA custou cerca de R\$ 1,5 milhão, cujos recursos foram oriundos do CT-Infra, órgão ligado à Financiadora de Estudos e Projetos (Finep), do Ministério da Ciência e Tecnologia (MCT), usados tanto na edificação quanto na compra de equipamentos. O LARCA foi inaugurado no dia 20 de novembro de 2009 e desde então, vem beneficiando alunos, professores e pesquisadores, vinculados à universidade, que atuam em programas de pós-graduação e que desenvolvem pesquisas na área de Controle e Automação de Processos Elétricos e Industriais.

O LARCA (Figura 2.1) apresenta uma área construída de 542,64 m² distribuídos em três pavimentos contendo os seguintes ambientes: salas para alunos de pós-graduação e professores, uma sala para reunião, um auditório com capacidade para 35 pessoas, e salas destinadas a laboratórios, sanitários masculino e feminino e um *hall* de entrada.

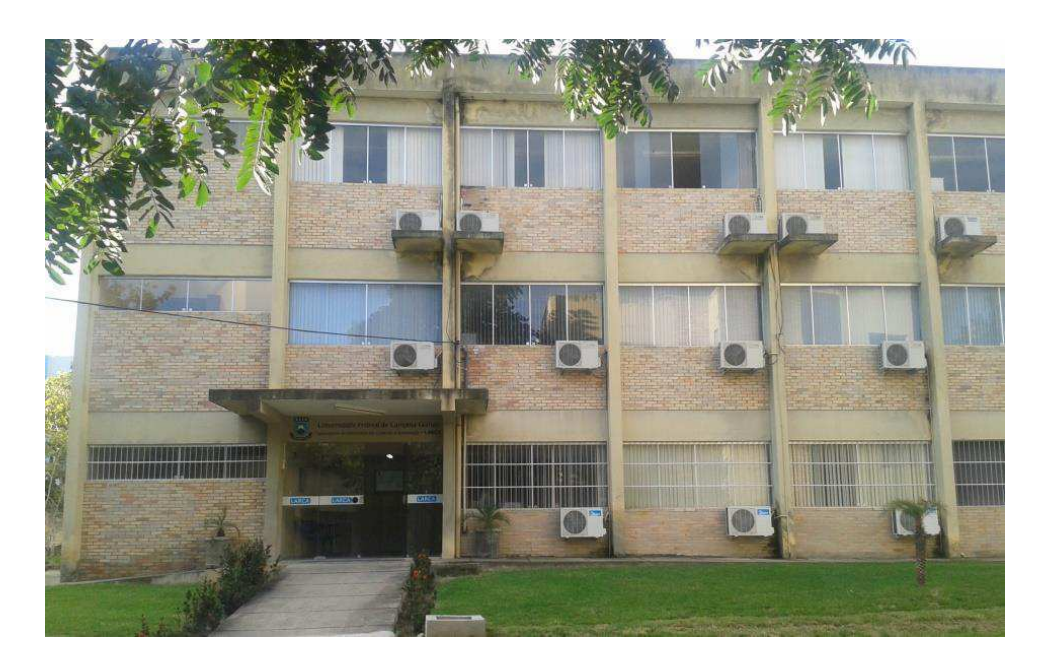

Figura 2.1 – Fachada do LARCA.

O LARCA possui equipamentos de última geração, dente os quais destaca-se o RTDS (*Real Time Digital Simulator*): um simulador em tempo real e que foi utilizado em uma das atividades do estágio (Figura 2.2). Esse equipamento está sob a responsabilidade do Grupo de Sistemas Elétricos (GSE) e está instalado no Laboratório do GSE, o qual destina-se a realização de pesquisas em tempo-real.

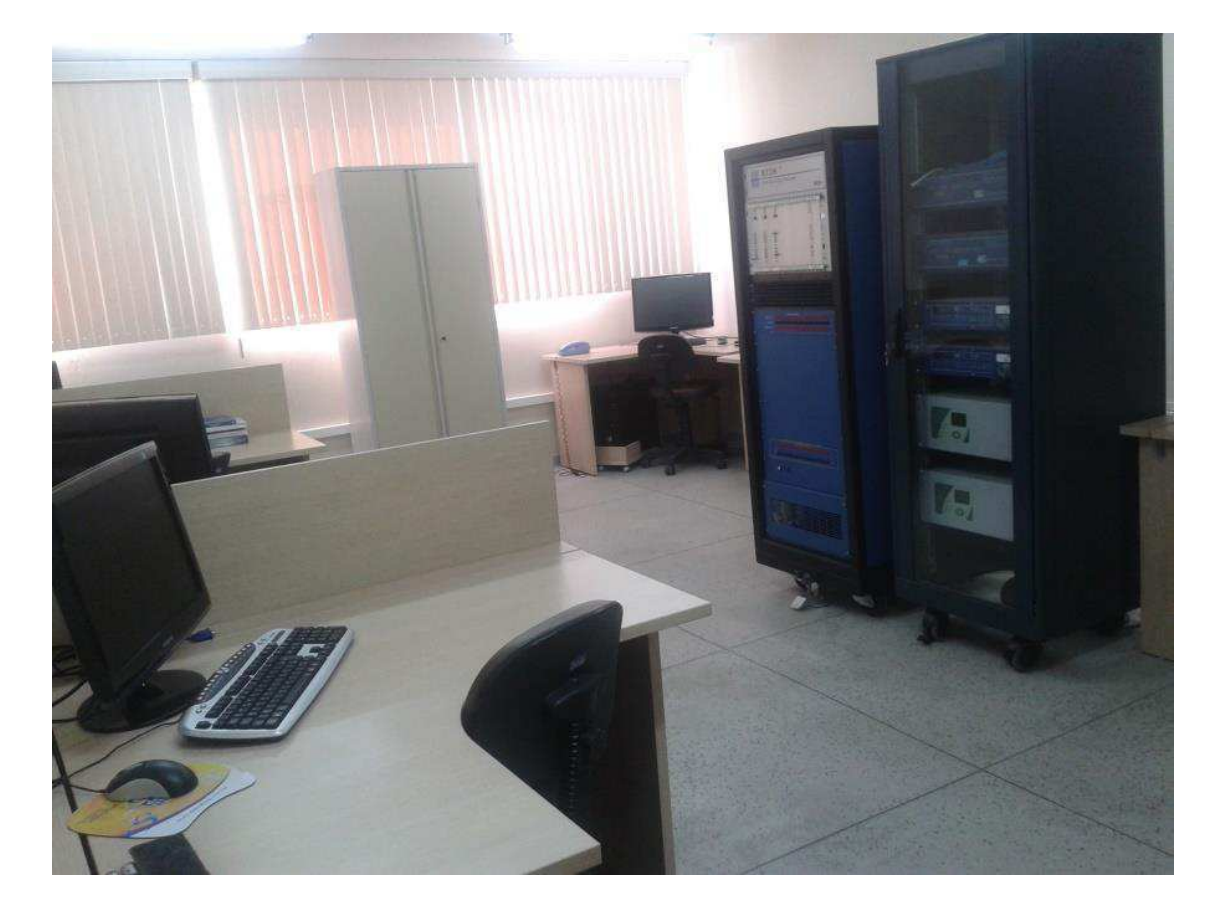

Figura 2.2 – Laboratório do Grupo de Sistemas Elétricos.

# **3.O Estágio**

Apresenta-se a seguir um resumo das atividades desenvolvidas durante o Estágio Supervisionado.

### **3.1. Curso SEL**

A *Schweitzer Engineering Laboratories, Inc*. (SEL) é empresa multinacional fundada em 1982, na cidade de Pullman, nos Estados Unidos, por Dr. Edmund Schweitzer III. Ela comercializa produtos e serviços para automação, proteção e controle de sistemas elétricos de potência. Está presente no Brasil desde 2000, e já possui unidades em Campinas, Curitiba, São Paulo e Salvador. Dentre os serviços prestados pela empresa, é possível solicitar cursos e treinamentos sobre os seus produtos.

Em um período de três dias, alunos do LARCA participaram do curso sobre o relé SEL-311C (**Error! Reference source not found.**), disponível no Laboratório do Grupo de Sistemas de Potência. Dentre os assuntos abordados, destacam-se:

- Principais funções de proteção do relé, como por exemplo: distância (21), sobrecorrente direcional (67) e não direcional (50/51), diferencial (87).
- Esquemas de teleproteção.
- *Software* acSELerator, utilizado na parametrização do equipamento.

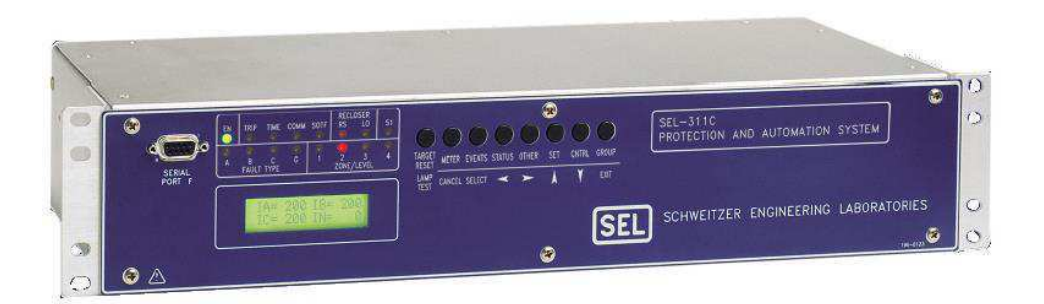

Figura 3.1 – Relé SEL-311C utilizado no curso.

Para cada função, apresentou-se o diagrama lógico de funcionamento do relé e com uma caixa de teste fornecida pela SEL, foram simuladas faltas e analisado o comportamento do relé para todas as funções, exceto os esquemas de teleproteção.

### **3.2. RTDS (***Real Time Digital Simulator***)**

O RTDS é um equipamento adquirido através de uma Chamada do PROINFRA (Chamada Pública MCT/FINEP/ CT-INFRA/PROINFRA – 1/2005) e representou um marco na modernização da infraestrutura laboratorial do GSE, no processo de consolidação, na expansão das atividades em proteção, controle e automação e no desenvolvimento de pesquisas inovadoras.

O RTDS constitui um completo sistema de simulação digital para realização de testes em Sistemas Elétricos de Potência com capacidade de operação contínua, em tempo real e em malha fechada com equipamentos de proteção e controle. Atualmente, pouco mais de 100 (cem) instalações no mundo possuem esse equipamento, dentre as quais os principais fabricantes de relés e de sistemas de eletrônica de potência (ABB, ALSTOM, GE, SEL, SIEMENS, TOSHIBA) e as principais empresas de energia elétrica do mundo (JPOWER, CHUGOKU, RED ELECTRICA, KEPCO, SEC). No Brasil, até pouco tempo atrás, apenas FURNAS Centrais Elétricas e a filial da SEL no Brasil possuíam um RTDS. Portanto, a FINEP fez da UFCG a primeira instituição de ensino/pesquisa do Brasil a possuir um RTDS.

O RTDS é um equipamento que, através da combinação de *software* e *hardware*, é capaz de realizar simulações em sistemas de potência com operação contínua e em tempo real. A combinação da propriedade de operação em tempo real com a precisão e flexibilidade dos programas de simulação digital permite que o RTDS seja explorado em diversas áreas, tais como: transitórios eletromagnéticos, controle e automação de sistemas de energia elétrica, e estabilidade dinâmica. Uma de suas principais aplicações é no teste de sistemas de proteção.

Como o RTDS executa simulações em malha fechada, é possível testar e avaliar os algoritmos e parametrizações dos relés de proteção, além de se poder observar o seu impacto sobre o sistema elétrico. Outra aplicação muito comum é a simulação de linhas

de transmissão, na qual se analisam a ocorrência de todos os tipos de faltas, tanto internas quanto externas.

São muitas as vantagens proporcionadas pelo RTDS. Dentre elas, destacam-se: praticidade, rapidez de processamento de dados e interação do operador com a máquina. Existem tamanhos diversos de RTDS disponíveis no mercado, inclusive portátil. É possível fazer conexões entre dois ou mais *racks* do simulador para os casos de simulações mais complexas ou apenas para a necessidade de troca de informações. A rapidez com que as simulações são feitas também é um diferencial desse equipamento. O tempo de discretização utilizado é de 50 µs. Cada um dos *racks* de processamento que constitui o simulador possui mais de 30 processadores em paralelo, garantindo alto desempenho para o equipamento.

Quando comparado com outros equipamentos de simulação de sistemas de potência, observa-se que o RTDS realiza maior quantidade de testes em menos tempo. Essa eficiência se deve à evolução e ao aperfeiçoamento dos componentes do *hardware* e do *software*. Como o próprio nome diz, as respostas são obtidas em tempo real, o que possibilita a conexão do simulador a equipamentos a serem testados em uma malha fechada, como relés de proteção.

O RTDS tem ainda a vantagem de representar uma infinidade de sistemas com diferentes topologias, sem criar risco ao sistema elétrico, obtendo resultados com uma boa precisão e, se for necessário, fazer a observação de mais de uma simulação ao mesmo tempo. Todos esses benefícios aliados ao custo relativamente baixo desse simulador fazem do RTDS a melhor ferramenta para se trabalhar com simulações de sistemas elétricos de potência.

#### **3.2.1.** *Hardware* **do RTDS**

O *hardware* do RTDS é baseado na utilização de *Digital Signal Processors* (DSP), ou processadores de sinais digitais, constituído de uma arquitetura de processamento em paralelo para solucionar transitórios eletromagnéticos com base em algoritmos implementados em programas do tipo EMTP.

Os processadores são alocados em um espaço chamado *rack*, com cada *rack* contendo várias placas de processador. Um painel traseiro de comunicação liga todas as placas de

um *rack* para facilitar a troca de informações. Os *racks*, juntamente com os componentes de energia, fontes de alimentação, etc. são acomodados em módulos.

Essa formação modular possibilita que o *hardware* de simulação seja adaptado para necessidades de estudos específicos, dando flexibilidade para futuras expansões, dependendo do requerimento da aplicação desejada. Além disso, por meio do acesso *Ethernet*, é possível que diferentes simulações sejam realizadas simultaneamente, ou que apenas uma simulação complexa seja realizada utilizando todo o *hardware* disponível.

Existem quatro diferentes módulos para ser utilizado conforme as necessidades da simulação, podendo até mesmo, serem conectados entre si (Figura 3.2). Eles diferem no tamanho, peso, quantidade de *racks* e, consequentemente, capacidade de processamento.

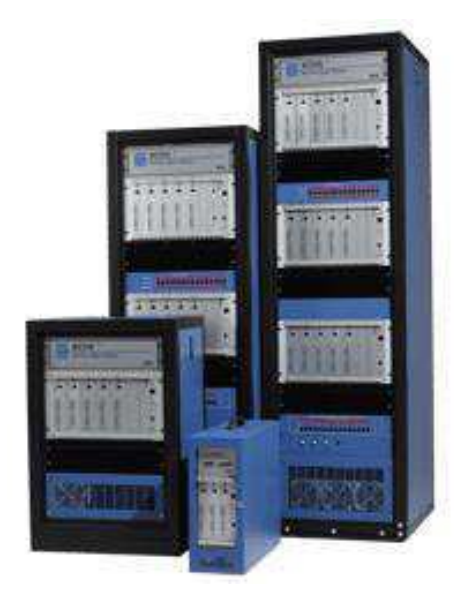

Figura 3.2 – Modelos de RTDS.

Para funcionar de forma eficiente, o RTDS precisa estar localizado em um ambiente com temperatura de no máximo 25°C e com umidade menor que 90%. Sua fonte de alimentação deve fornecer entre 90 e 260 Volts, com uma frequência de 47 a 63 Hz. Cada *rack* consome aproximadamente 700 watts de potência.

O RTDS é composto por diferentes componentes que, interligados entre si, garantem o funcionamento e a eficiência do processo de simulação. Dentre esses componentes, podem-se destacar os cartões e painéis apresentados a seguir.

#### • **Cartão GTWIF (***Giga Transceiver Workstation Interface Card***)**

Esse componente faz a comunicação entre o simulador e o computador que o controla (feita via conexão *Ethernet*10BaseT ou 100BaseTX), a sincronização entre dois ou mais *racks* juntamente com o *Global Bus Hub*, a comunicação com o *software* RSCAD, e a geração do passo de tempo de 50 µs coordenação de todas as transferências durante a simulação.

#### • **Cartão WIF (***Workstation Interface Card***)**

Esse componente desempenha muitas das funções da placa GTWIF, sendo responsável pela: comunicação entre o *rack* do RTDS e o computador que está utilizando o RSCAD, sincronização entre o *rack* individual em um caso de simulação *multi-rack*, coordenação dos dados entre os processadores localizados na parte posterior do *rack*, e diagnóstico do *rack*.

#### • **Cartão IRC (***InterRack Communication Card***)**

Esse componente realiza a comunicação entre um *rack* e até seis outros *racks*. Além disso, cada *rack* comporta duas placas IRC, permitindo a formação de um RTDS com 13 *racks* interconectados.

#### • *Global Bus Hub* **(GBH)**

Um simulador com três ou mais *racks*, necessita usar o GBH para realizar a troca de sinais entre as placas GTWIF, nas quais são ligados por meio de um cabo de fibra ótica. Esse componente garante que as informações de diferentes *racks* retornadas para o RSCAD/*RunTime* sejam sincronizadas.

#### • **Cartão GPC (***Giga Processor Card***)**

Componente usado para resolver as equações que representam o sistema de potência e os componentes do sistema de controle. Além disso, conecta vários tipos de cartões de entrada/saída por meio de fibra ótica. Um *rack* típico de um simulador contém entre duas e seis placas GPC, sendo uma utilizada na solução da rede e as outras, na solução dos modelos dos componentes.

#### • **Cartão GTNET (***Gigabit Transceiver Network Interface System Card***)**

Componente usado para servir de *interface* entre diferentes protocolos de rede e o RTDS. A comunicação com o simulador é feita pela *Ethernet*. Esse cartão é utilizado em conjunto com quatro diferentes *firmware*s: GSE, SV, *Playback* e DNP (permite que o GTNET se comunique com outro DNP e acomode a capacidade máxima de comunicação utilizando o protocolo DNP).

#### • **Cartões GT-I/O (***Gigabit Transceiver – Input/Output***)**

A família de cartões denominada GT-I/O possibilita a realização de testes com dispositivos de controle e proteção. Eles são usados em conjunto com o GPC, no qual são conectados por meio de um cabo de fibra ótica com largura de banda de 2Gbit/s, ficando localizados na parte de trás do simulador. Essa ligação permite que os cartões GT-I/O fiquem a uma distância de até 50 metros do RTDS. Esses cartões são especificados a seguir:

**Cartão GTAO (***Gigabit Transceiver Analog Output***)**: É usado para produzir sinais analógicos que exigem um intervalo amplo. Esse cartão contém 12 canais de saída analógica de 16 bits, fornecendo sinais com valores de pico de até  $\pm$  10 V. Além disso, realiza um processo de *oversampling* no qual a saída é fornecida a cada 1 µs. O cartão GTAO, assim como todos os cartões GT-I/O, está localizado na parte de trás do RTDS e é alimentado por uma fonte de 24 V.

**Cartão GTDO (***Gigabit Transceiver Digital Output***)**: É usado para produzir sinais de saída digital de 7 a 24 V. Ele inclui 64 canais de saída digital e possui dois conectores óticos que são utilizados para conectá-lo ao cartão GPC ou ao GT-I/O.

**Cartão GTAI (***Gigabit Transceiver Analog Input***)**: É usado para entrada de sinais analógicos externos ao RTDS e inclui dois canais conversores A/D de sinais de 16 bits com seis entradas cada. Cada canal é configurado como uma entrada diferencial de -10 a +10 V de pico. Esse componente fornece atualizações para o cartão GPC com um intervalo mínimo de 6 µs.

**Cartão GTDI (***Gigabit Transceiver Digital Input***)**: Funciona como *interface* de sinais digitais de equipamentos externos para o RTDS. Ele possui 64 canais de entrada digital para ser usado em simulações com passo de tempo pequeno ou médio. Os sinais provenientes de equipamentos externos devem estar entre 0 e 5 V. O cartão GTDI também pode ser usado para pulsos disparados por um controlador externo, como o cartão DITS.

#### • **Painéis de** *Interface*

Os módulos do RTDS são equipados com um painel de *interface* de entrada e saída digital de baixa tensão e um painel de *interface* digital de alta tensão, além de, no mínimo, um cartão de *interface* do painel frontal. Mais detalhes sobre cada um desses componentes é mostrado a seguir.

**Painel de** *interface* **de entrada e saída digital de baixa tensão**: Fornece 16 entradas e 16 saídas digitais no nível de tensão TTL. As entradas digitais são convenientes para contatos secos, como equipamentos de proteção. Os canais de saída podem variar de 0 a 5 V, dependendo das variáveis de simulação.

**Painel de alta tensão**: Fornece sinais digitais de até 250 V<sub>dc</sub> para os equipamentos no exterior do RTDS. Como exemplo, pode se citar o teste de relés de proteção, que exigem uma tensão DC de 110 ou 220 V<sub>dc</sub> para mostrarem o *status* do equipamento que está sendo controlado.

#### • **Cartão GTFPI (***Gigabit Transceiver Front Panel Interface Card***)**

Proporciona uma *interface* entre o cartão GPC e os painéis citados anteriormente. A conexão é feita com um cabo de fibra ótica e ele fica locado em um trilho DIN na parte de trás do RTDS, sendo alimentado por uma fonte de 5 V.

#### **3.2.2.** *Software* **do RTDS**

O *software* do RTDS é organizado de forma hierárquica com três níveis distintos: a GUI (*GraphicalUserInterface*), denominada de RSCAD, no nível mais alto; o compilador no nível médio; no nível mais baixo, a biblioteca de modelos dos componentes.

#### **RSCAD**

O RSCAD é um pacote de *software* desenvolvido para permitir a interação do usuário com o RTDS. Através dele, o usuário pode construir e elaborar circuitos e componentes do sistema, visualizá-los, e analisar e armazenar os resultados das simulações. Ou seja, por meio do RSCAD, o usuário realiza todas as etapas da simulação. A relação entre os seus diversos módulos é mostrada na Figura 3.3 e detalhes sobre cada um são apresentados a seguir.

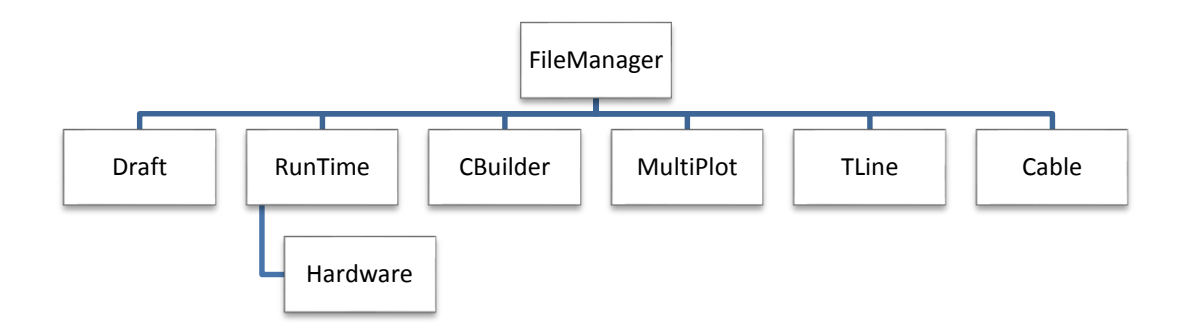

Figura 3.3 - Relação entre os componentes (ou módulos) do RSCAD.

*FileManager***:** Janela inicial do RSCAD, permitindo que todos os outros módulos possam ser acessados a partir dele. Por meio desse módulo, o usuário organiza e compartilha projetos e casos de simulação e, além disso, tem acesso aos documentos do RSCAD. Os casos de simulação podem ser acessados de qualquer lugar na LAN e usuários diferentes podem acessar os projetos e casos. A janela do *FileManager* (Figura 3.4) apresenta os ícones dos outros módulos e na área principal se encontram algumas pastas que contêm os casos de simulação e os arquivos associados, arquivos da documentação do RSCAD, entre outros.

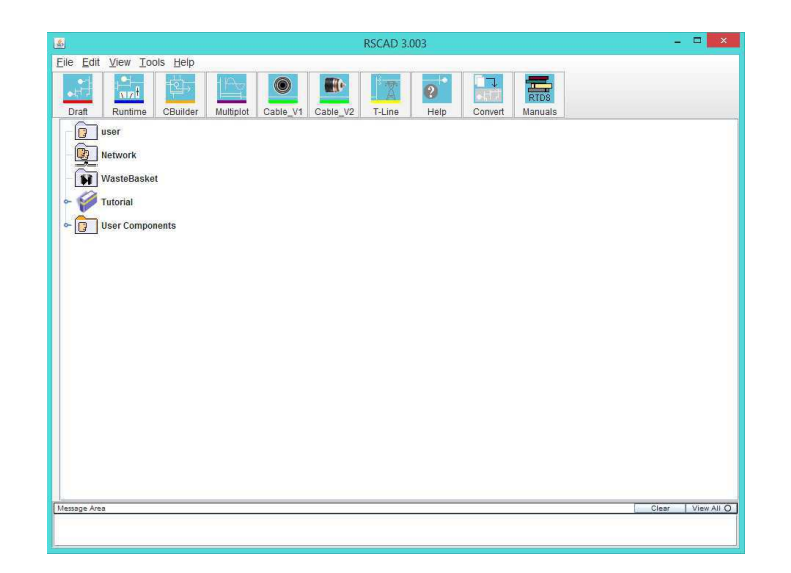

Figura 3.4 – Tela do *FileManager*.

*Draft***:** Módulo utilizado para modelagem do sistema elétrico a ser simulado. Conforme mostrado na Figura 3.5, a janela do *Draft* é dividida em duas partes: bibliotecas de componentes de sistema de controle e potência à direita e um espaço para a construção do circuito à esquerda. Na montagem de um circuito, os seus componentes devem ser copiados das bibliotecas para a área de projeto e, se necessário, agrupá-los para um melhor arranjo. Os parâmetros dos componentes devem ser definidos e, com isso, o circuito pode ser salvo e compilado. No processo de compilação, é possível checar se existe algum erro, que será então informado em uma mensagem.

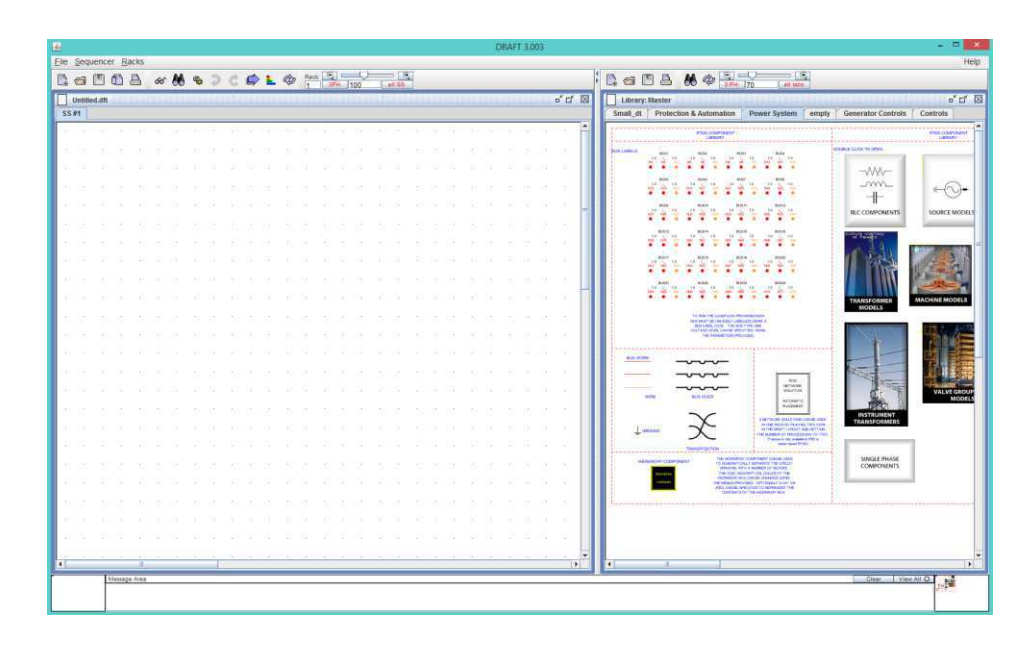

Figura 3.5 - Tela do *Draft*, mostrando suas duas *interface*s.

*RunTime***:** Módulo conhecido como Console do Operador. Permite que a simulação seja carregada, executada e controlada do computador do usuário. A sua tela permite uma interação com cada simulação (Figura 3.6). Os gráficos referentes ao comportamento do sistema ficam sendo constantemente atualizados durante as simulações, e os resultados obtidos podem ser salvos para uso com o *MultiPlot*, impressos e salvos em pdf, jpeg ou formato vector.

**ComponentBuilder:** Ambiente utilizado para implementação de novos componentes para serem utilizados no *Draft*. A linguagem do código de simulação é a linguagem C. O usuário dispõe de um editor gráfico com diversas ferramentas de desenho para criar os ícones. Conforme se vê, o lado esquerdo apresenta a estrutura física do componente, enquanto o lado direito, a configuração do componente, no qual se faz a programação do componente em linguagem C.

| <b>A</b> RUNTIME 3.003                                                                                                    |                      |  | $\mathbf x$<br>$\Box$<br>$\frac{1}{2}$ |
|----------------------------------------------------------------------------------------------------|----------------------|--|----------------------------------------|
| File Create Script Breakpoint Tools Composite Script Signal Case                                                                                                    |                      |  | Help                                   |
| $\mathcal{F}_\text{c}$<br>$\begin{picture}(180,10) \put(0,0){\line(1,0){10}} \put(10,0){\line(1,0){10}} \put(10,0){\line(1,0){10}} \put(10,0){\line(1,0){10}} \put(10,0){\line(1,0){10}} \put(10,0){\line(1,0){10}} \put(10,0){\line(1,0){10}} \put(10,0){\line(1,0){10}} \put(10,0){\line(1,0){10}} \put(10,0){\line(1,0){10}} \put(10,0){\line(1,0){10}} \put(10,0){\line($<br>$\equiv$<br>Ø. | <b>DOODOOD MOODS</b> |  |                                        |
|                                                                                                    |                      |  | $\overline{C}$ Scan                    |
| $\mathbb{A}$<br>Untitled Compiled on: rack1                                                                                                    |                      |  | rack0<br>rack1                         |
| I                                                                                                    |                      |  |                                        |
|                                                                                                    |                      |  |                                        |
|                                                                                                    |                      |  |                                        |
|                                                                                                    |                      |  |                                        |
| $100 \times$                                                                                                    |                      |  |                                        |
|                                                                                                    |                      |  |                                        |
| w                                                                                                    |                      |  |                                        |
| $+$                                                                                                    |                      |  |                                        |
| $\Box$                                                                                                    |                      |  |                                        |
| z                                                                                                    |                      |  |                                        |
| ∕                                                                                                    |                      |  |                                        |
| $\sim$                                                                                                    |                      |  |                                        |
|                                                                                                    |                      |  |                                        |
|                                                                                                    |                      |  |                                        |
|                                                                                                    |                      |  |                                        |
|                                                                                                    |                      |  |                                        |
|                                                                                                    |                      |  |                                        |
|                                                                                                    |                      |  |                                        |
| Message Area                                                                                                    |                      |  | View All O<br>Clear                    |
|                                                                                                    |                      |  |                                        |
|                                                                                                    |                      |  |                                        |

Figura 3.6 - Tela do *RunTime*.

*MultiPlot***:** Realiza o pós-processamento, a análise, a construção do gráfico e a impressão dos resultados obtidos nas simulações com o RTDS. Por meio desse módulo, o usuário tem a opção de criar um arquivo ASCII com os dados da simulação, que por sua vez, pode ser importado para outro programa para análise futura.

*TLine***:** Módulo usado para modelar as linhas de transmissão, cujos dados serão usados no *Draft*. Existem dois tipos de dados de entrada para essa modelagem. O primeiro consiste na informação das características físicas dos condutores e da geometria da linha. O segundo é a informação das impedâncias de sequência positiva e zero. Para as configurações iniciais da linha de transmissão, é preciso informar o tipo dos dados de entrada, o modelo usado para a representação (que pode ser o de Bergeron), o tipo de transposição (linha transposta ou não-transposta), entre outros.

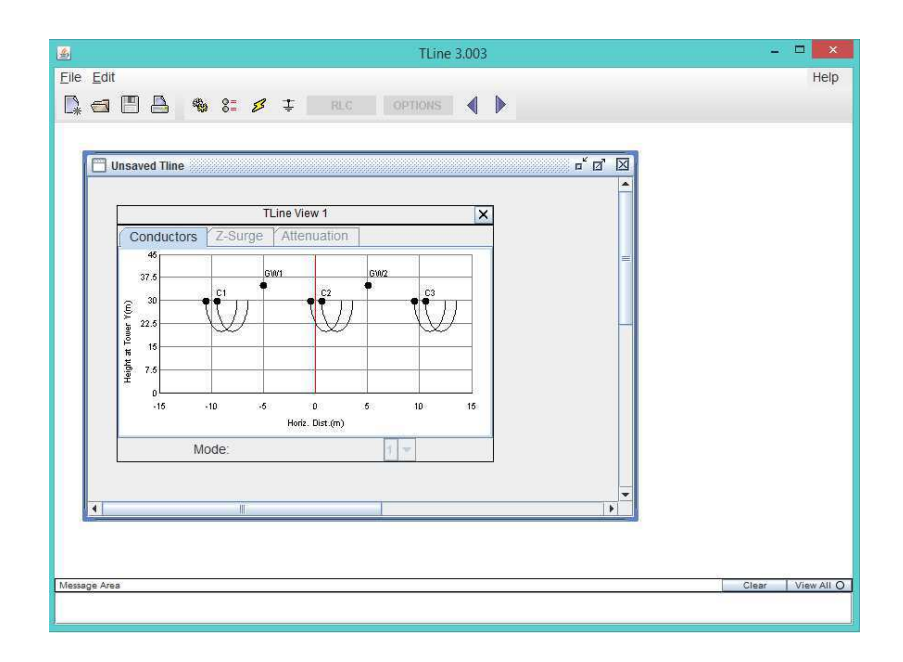

Figura 3.7 – Tela do *TLine*.

*Cable***:** Módulo usado para o cálculo das características das ondas viajantes dos cabos tendo como base os dados físicos. O cabo pode ser representado de três formas: Bergeron, dependente da frequência ou no domínio da fase.

#### **Compilador**

Na organização do *software*, o Compilador se encontra no nível médio. Ele conecta o *software* e o *hardware* do RTDS, gerando códigos para cada simulação. As informações do sistema de potência dadas pelo usuário no *Draft* são coletadas pelo compilador. As saídas são os códigos do processamento em paralelo, a alocação de memória e os esquemas das transferências de comunicação dos dados.

O compilador, de acordo com o esquema do circuito e a disponibilidade do *hardware*, realiza a alocação do processador. Porém, o que o processador irá fazer pode ser definido automaticamente pelo compilador ou informado pelo usuário. Além disso, essa ferramenta produz um arquivo .MAP, que contém informações da alocação do processador, dos canais de entrada e saída, do dimensionamento do canal de saída analógica e das condições iniciais do sistema, sendo muito importante quando o RTDS é conectado a equipamentos externos.

#### **Biblioteca de modelos de componentes**

O *software* do RTDS contém uma grande variedade de modelos de componentes de sistema de potência e controle que são usados na criação do sistema a ser simulado. Esses modelos estão localizados em uma biblioteca, que pode ser acessada no RSCAD. Caso o usuário não encontre o modelo do componente desejado, ele pode criá-lo por meio da ferramenta *CBuilder*. Apresenta-se a seguir detalhes de cada biblioteca.

**Biblioteca de componentes do Sistema de Potência:** Contém todos os elementos fundamentais de um sistema de potência representados de forma precisa. Dentre esses elementos, é possível encontrar modelos de fontes de tensão e corrente, de cabos e linhas de transmissão, de transformadores, de componentes de compensação, de resistores, capacitores e indutores, de pára-raios, entre outros. Esses modelos estão disponíveis tanto para sistemas trifásicos como para monofásicos.

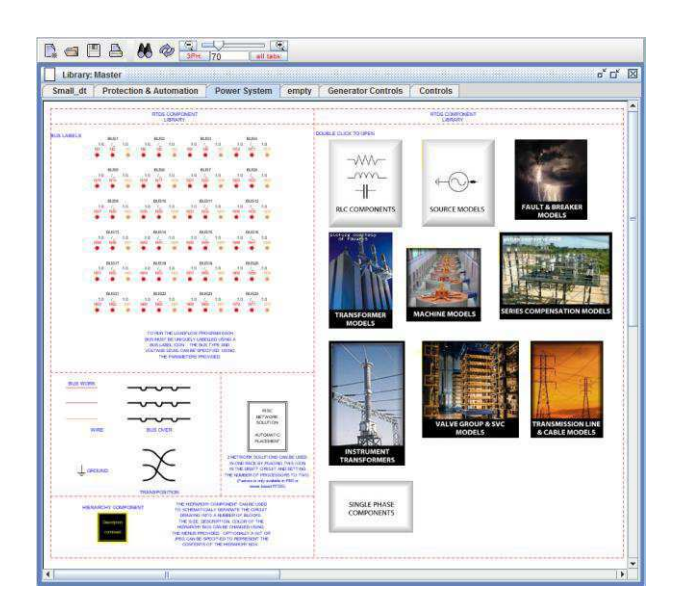

Figura 3.8 - Tela da biblioteca do sistema de potência.

**Biblioteca de componentes do Sistema de Controle:** Permite que os sistemas de controle criados interajam com os sistemas de potência e o exterior. Ela inclui funções matemáticas, conversores de unidades, portas lógicas, funções de sequência, geradores de sinais, funções trigonométricas, entre outros. Além disso, essa biblioteca também possui componentes destinados à proteção e automação, como os relés de proteção, os modelos do IEC 61850, componentes SCADA e medidores de impedância.

#### **3.2.3. Análise dos sinais da saída analógica do RTDS**

O RTDS permite a conexão com outros equipamentos de controle e proteção para realização de testes. Para isso, ele dispõe de uma família de cartões denominada GT-I/O. Para a conexão com um relé, por exemplo, utiliza-se o cartão GTAO, que converte os sinais digitais gerados pela simulação em analógicos para serem utilizados como sinais de entrada no relé. Sendo assim, é importante que se verifiquem esses sinais na saída do cartão antes de conectá-lo a outro dispositivo, ou seja, é preciso que o sistema simulado contenha o modelo do cartão GTAO (Figura 3.9), encontrado na Biblioteca de Componentes do Sistema de Controle, para indicar quais sinais serão gerados na saída do simulador.

![](_page_23_Figure_3.jpeg)

Figura 3.9 – Modelo do cartão GTAO encontrado na biblioteca do RSCAD.

Na janela de configuração (Figura 3.10), o usuário informa, por exemplo: quantos e quais canais digitais-analógicos são habilitados e o valor (em kV) utilizado na escala para conversão do sinal. Por exemplo, para observar a saída analógica das tensões de uma linha de 230 kV, são habilitados apenas três canais do cartão (um para cada fase) e utiliza-se o valor de 187,79 para escala, ou seja, 187,79 kV simulado corresponde a 5 V na tensão de saída do cartão.

![](_page_24_Picture_45.jpeg)

Figura 3.10 – Janela de configuração do cartão GTAO.

Após a configuração do cartão e a compilação do sistema simulado, conectam-se as saídas do cartão GTAO (Figura 3.11), localizado na parte de trás do RTDS, a um osciloscópio, conforme apresentado na Figura 3.12, para observar os sinais analógicos gerados.

![](_page_24_Picture_4.jpeg)

Figura 3.11 – Cartão GTAO do RTDS do laboratório.

![](_page_25_Picture_0.jpeg)

Figura 3.12 – Saídas do cartão GTAO conectadas ao osciloscópio.

O Estudo de Caso a seguir apresenta uma análise dos sinais analógicos gerados pelo RTDS, comparando o que foi obtido com o simulado pelo RSCAD.

#### **3.3. Estudo de Caso**

Para exemplificar a utilização do cartão GTAO, fez-se um Estudo de Caso a partir de um sistema fictício de 230 kV submetido à aplicação de faltas para visualização dos sinais de corrente e tensão. O esquema básico do sistema é apresentado na Figura 3.13.

![](_page_25_Figure_5.jpeg)

Figura 3.13 – Esquema básico do sistema simulado, com indicação do ponto de falta.

Os dados de sequências zero e positiva da linha são apresentados na Tabela I, enquanto as tensões e imperâncias das fontes são vistas na Tabela II.

O sistema foi reproduzido no módulo *Draft*, conoforme mostrado na Figura 3.14. Para os sinais de corrente e tensão, seis canais foram habilitados nas configurações do cartão (Figura 3.15), sendo os três primeiros para corrente, com uma escala de 6 kA para 5 V de saída, e os outros três para tensão, com escala de 187,79 kV para 5 V de saída.

![](_page_26_Picture_149.jpeg)

| Sequência       | $R(\Omega/km)$ | $\omega L(\Omega/km)$ | $\omega C(\mu S/km)$ |
|-----------------|----------------|-----------------------|----------------------|
| Zero            | 0,4309         | 1,5959                | 2,3301               |
| <b>Positiva</b> | ),0888         | 0,5249                | 3,1210               |

Tabela II – Dados das fontes.

![](_page_26_Picture_150.jpeg)

![](_page_26_Figure_4.jpeg)

Figura 3.14 - Diagrama unifilar do Estudo de Caso no RSCAD.

![](_page_26_Figure_6.jpeg)

Figura 3.15 – Modelo do cartão GTAO com as configurações necessárias.

Foram simulados três tipos de falta, e os resultados podem ser vistos a seguir. Nos gráficos obtidos no *RunTime*, os sinais das fases A, B e C se mostram nas cores preto, vermelho e azul, respectivamente. Já nos gráficos obtidos no osciloscópio, os sinais das fases A, B e C se mostram nas cores azul, rosa e amarelo, respectivamente. Os sinais são provenientes da Barra 1.

#### **Falta A-terra**

Conforme se vê, observou-se aumento significativo na corrente e afundamento na tensão, ambos na fase envolvida, ou seja: fase A.

![](_page_27_Figure_3.jpeg)

Figura 3.16 – Sinais de corrente no *RunTime* (esquerda) e na saída do GTAO (direita) para falta monofásica.

![](_page_28_Figure_0.jpeg)

Figura 3.17 – Sinais de tensão no *RunTime* (esquerda) e na saída do GTAO (direita) para falta monofásica.

#### **Falta BC-terra**

Conforme se vê, observou-se aumento significativo nas correntes e afundamento nas tensões, ambos nas fase envolvidas, ou seja: fases B e C.

![](_page_28_Figure_4.jpeg)

Figura 3.18 - Sinais de corrente no *RunTime* (esquerda) e na saída do GTAO (direita) para falta bifásica.

![](_page_28_Figure_6.jpeg)

Figura 3.19 - Sinais de tensão no *RunTime* (esquerda) e na saída do GTAO (direita) para falta bifásica.

#### **Falta ABC-terra**

Conforme se vê, observou-se aumento significativo nas corrente e afundamento das tensões nas três fases.

![](_page_29_Figure_2.jpeg)

Figura 3.20 – Sinais de corrente no *RunTime* (esquerda) e na saída do GTAO (direita) para falta trifásica.

![](_page_29_Figure_4.jpeg)

Figura 3.21 - Sinais de tensão no *RunTime* (esquerda) e na saída do GTAO (direita) para falta bifásica.

Os resultados apresentados apontam a correspondência entre os sinais simulados e os sinais analógicos provenientes do cartão GTAO. Sendo assim, é possível conectar um dispositivo às saídas do cartão e usar esses sinais como entrada.

### **3.4.Teste de Aprovação de Fábrica**

O TAF foi realizado pela empresa Interest Engenharia juntamente com engenheiros e técnicos da Companhia Hidro Elétrica do são Francisco (Chesf) em um laboratório da Divisão de Apoio Tecnológico e Laboratórios de Sistemas de Proteção e Automação (DOAL) da Chesf. A Interest Engenharia é uma empresa de consultoria e projetos de engenharia de transmissão e geração de energia elétrica e foi responsável também pela montagem dos painéis.

O procedimento como um todo, faz parte de um processo de *retrofit* que a Chesf vem realizando em seu sistema. Neste caso, o objetivo foi substituir equipamentos obsoletos da cadeia de proteção estática *Reyrolle* THR por relés digitais SEL SEL 421 (Figura 3.22 e 3.23). Ao final, serão instalados dois painéis, cada um com dois relés: um responsável pela proteção principal e outro pela alternada. Esses novos equipamentos serão utilizados nas subestações Sobradinho e Juazeiro II, que compõem a linha de transmissão 04S2 do sistema da Chesf.

![](_page_30_Picture_3.jpeg)

Figura 3.22 – Painéis montados para o processo de *retrofit*.

![](_page_31_Picture_0.jpeg)

Figura 3.23 – Relé SEL 421.

De forma sucinta, o procedimento realizado consistiu na execução dos seguintes passos:

- Montagem dos painéis.
- Configuração dos relés conforme ordem de ajuste emitida pela Divisão de Operação, Proteção e Regulação (DOPR).
- Realização do TAF, que tem como objetivo verificar a integridade física dos painéis e o funcionamento da lógica dos relés.

O TAF consiste em uma série de procedimentos que são realizados para garantir que um equipamento ou projeto de instalação funcione conforme o previsto e que as especificações contratuais sejam satisfeitas. O TAF foi realizado seguindo os procedimentos contidos no Planejamento para Testes de Fábrica, elaborado pela INTEREST Engenharia e consistiu na execução das seguintes etapas:

#### • **Verificação Visual**

O primeiro passo do teste foi inspecionar o alinhamento e acabamento dos painéis, as conexões, e conferir a lista de materiais.

#### • **Teste Potencial**

Essa etapa consistiu em verificar a conexão entre os componentes utilizando multímetro para medir a tensão nos pontos de conexão e fazer o teste de continuidade. Esse procedimento é feito logo no início para descartar erros de mau contato durante o teste de operação do relé.

#### • **Teste Funcional**

O teste funcional é realizado para verificar a atuação das entradas e saídas digitais, e a desativação dos potenciais por meio da abertura das chaves de teste.

#### • **Circuito Analógico**

Nessa etapa são verificados os circuitos de corrente e tensão, testando as entradas analógicas dos relés. Para isso, foi utilizada uma caixa teste da OMICRON para aplicar valores nominais simulados de corrente e tensão nas entradas do painel e garantir que as entradas analógicas estão sequenciadas de forma correta.

#### • **Atuação do Relé**

Essa última etapa é definitiva para avaliar o funcionamento dos relés. Eles foram ajustados por meio do *software* acSELerator QuickSet® tomando como dados as informações contidas nas Ordens de Ajustes, um documento que contém os parâmetros do relé, elaborado pela Divisão de Sistemas de Proteção e Regulação (DOPR). Para o teste, foram avaliados a proteção de distância, a proteção de retaguarda, a lógica de falha de disjuntor, as lógicas de religamento e teleproteção, a atuação do relé de bloqueio 86L, a atuação da sinalização e os LEDs de sinalização. As faltas foram simuladas com a caixa de teste por meio do *software* QuickCMC fornecido pelo fabricante. Caso algum problema fosse detectado, a correção da lógica era feita no acSELerator e então testada novamente.

Com a conclusão do TAF, os painéis foram enviados a cada uma das subestações, onde deverão passar por mais uma sequência de testes, garantindo que nenhum dano causado eventualmente no transporte comprometa o funcionamento dos equipamentos.

## **4.Conclusões**

A realização do Estágio Supervisionado contribuiu decisivamente na formação acadêmica, visto que complementou uma parte importante do conhecimento adquirido ao longo da vida acadêmica.

O curso realizado pelo engenheiro da SEL proporcionou uma maior familiarização com o relé SEL 311C e com suas ferramentas computacionais.

O estudo do RTDS foi de importância enorme, visto que permitiu o contato com um equipamento moderno e disponível em poucas instituições no mundo.

O acompanhamento do TAF possibilitou um maior esclarecimento sobre a área de proteção de sistemas elétricos, pois foi possível acompanhar de perto o trabalho rotineiro de montagem e teste dos painéis de proteção. Além disso, a interação com os técnicos e engenheiros da Chesf e da Interest Engenharia foram de grande valia no entendimento da área de Proteção de Sistemas Elétricos.

## **5.Bibliografia**

BARROS, D. T., *Relatório de Estágio Supervisionado*. Campina Grande, Universidade Federal de Campina Grande (Departamento de Engenharia Elétrica). 2011.

MELO, Y. M. P., *Relatório de Estágio Supervisionado*. Campina Grande, Universidade Federal de Campina Grande (Departamento de Engenharia Elétrica). 2011.

RTDS Technologies. Disponível em: http://rtds.com/index/index.html. Acesso em: 28 de julho de 2014.

RTDS Technologies. *RTDS<sup>M</sup>User's Manual*. Canadá, 2007.

SILVA, C. A. *Correção da Tensão Secundária de Transformadores de Potencial Capacitivos em Tempo Real*. 61 f. Dissertação (Mestrado em Engenharia Elétrica). Universidade Federal de Campina Grande. Campina Grande. 2006.